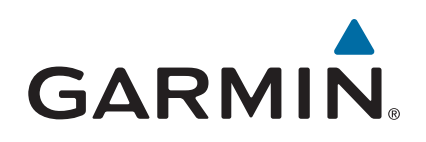

# +vívosmart® HR/HR

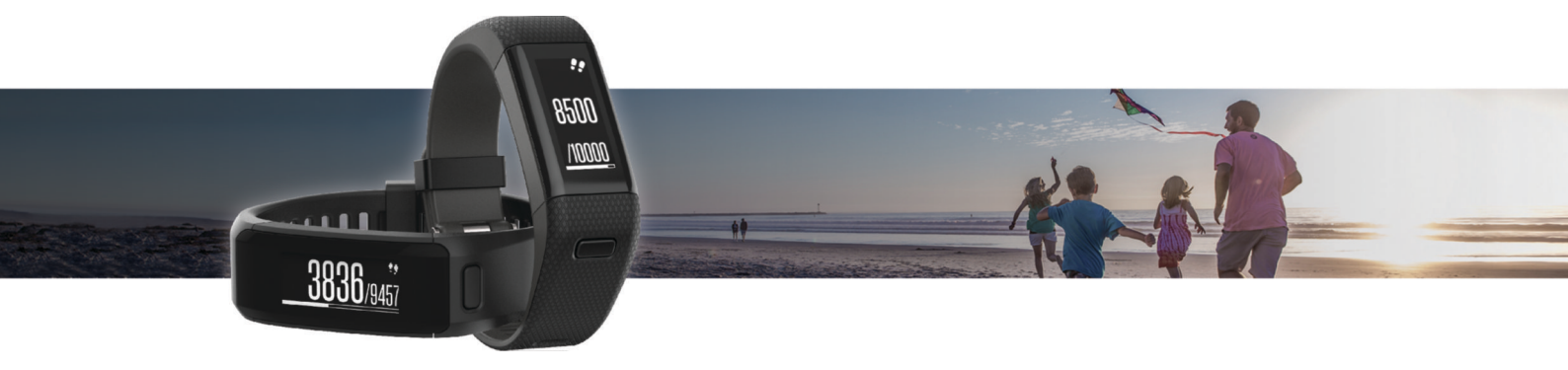

# دليل المالك

#### .Ltd Garmin 2015 ©ȓأو شركاتها الفرعية

ميع الحقوق محوضة الحليل الشرو لا يجوز نسخ هذا الدليل كليا أو جزئا ما بم إطعوا مطلع المعالم والمعال الشرو تحفين تنبير وتحسين متجابا وإدخال التغيرات على محتويات هذا الدليل دون أن تلتزع بالتعارف والتيرات أو محمولة منجابا واد ً ً ت<br>التحسينات. اذهب إلى www.garmin.com للاطلاع على تحديثات ومعلومات تكميلية تسري على استخدام المنتج.

يّ "vívosmart", VIRB", Edge", Auto Pause", Auto Lap", ANT+", Garmin ( توجيد المابعة، وهي ستجلة في الولايات المعندو في بلدن أخركت الGarmin Express" في طلامات قلبكة .Garmin لو شركة .Garmin أو شركتا Garmin Ltd في المرتك .Gar <sub>م</sub> "Virtual Pacer™ و علامات تجارية لـ Garmin Ltd فو شركاتها التابعة. لا يجوز استخدام هذه العلامات التجارية من دون الحصول على إذن صريح من .Garmin Move IQ

مة "American Heart Association علامة تجلية سجلة شركة American Heart Association, Inc. المحتم تجارية لشركة Android و"American Heart Association, Inc. محتملة مجارية المركة مجارية لشركة American Heart Association, Inc. و"Ame بلدان أخرى. تعود الأسياء التجارية والعلامات التجارية الأخرى لمالكيها المحددين.

قد يحتوي هذا المنتج على مكتبة (Kiss FFT) المرخص لها من قبل مارك بورجيردينغ بموجب ترخيص BSD المؤلف من 3 بنود http://opensource.org/licenses/BSD-3-Clause.

هذا المنتج معتمد من ®+ANT. تفضل بزيارة www.thisisant.com/directory للحصول على قائمة بالتطبيقات والمنتجات المتوافقة.

رقما الطرازين: 02947A، 02933A

# جدول المحتويات

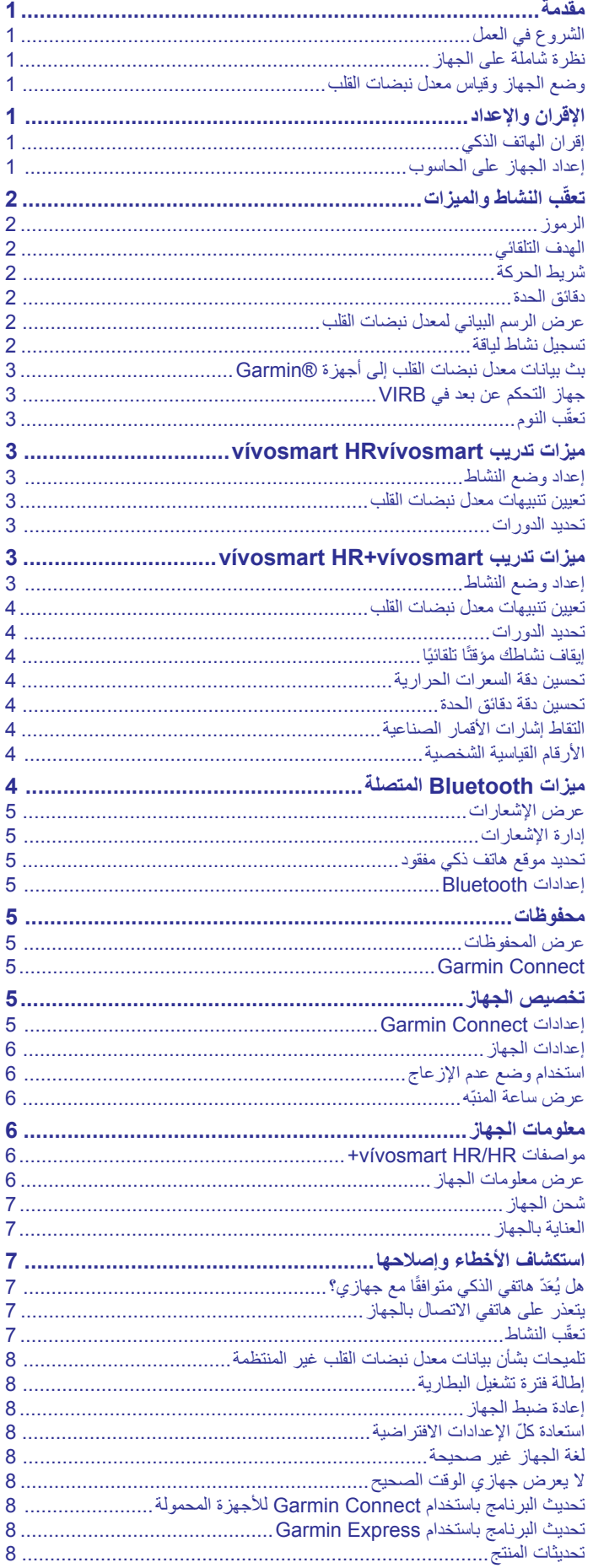

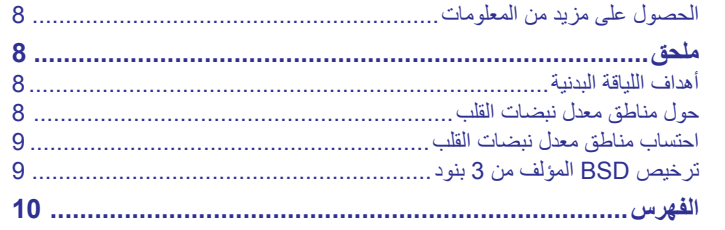

# **مقدمة**

#### **تحذير**

راجع دليل معلومات هامة حول السلامة والمنتج الموجود في علبة المنتج للاطلاع على تحذيرات المنتج وغيرها من المعلومات المهمة.

احرص دائمًا على استشارة طبيبك قبل أن تستخدم أي برنامج خاص بالتمارين أو تعديله.

# **الشروع في العمل**

عند استخدام جهازك للمرة الأولى، عليك إتمام هذه المهام لإعداد الجهاز والتعرف على الميزات الأساسية.

- **1** شحن الجهاز (شحن الجهاز[, الصفحة](#page-10-0) 7).
- **2** حدد خيارًا لإتمام عملية الإعداد باستخدام حساب ™Garmin Connect:
- إعداد الجهاز على هاتفك الذكي المتوافق (إقران الهاتف الذكي, الصفحة 1).
	- إعداد الجهاز على الحاسوب (إعداد الجهاز على الحاسوب, الصفحة 1).
		- **ملاحظة:** تكون وظائف الجهاز محدودة إلى أن تتم عملية الإعداد.
- **3** مزامنة بياناتك مع حساب Connect Garmin) مزامنة بياناتك مع تطبيق *Garmin Connect* للأجهزة المحمولة, الصفحة 1) (مزامنة بياناتك مع الحاسوب , الصفحة 1).

# **نظرة شاملة على الجهاز**

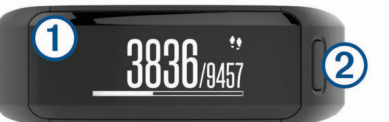

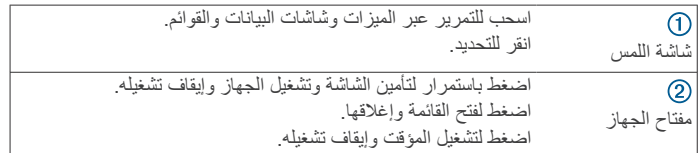

#### **اتجاه الشاشة**

يمكنك تخصيص اتجاه الشاشة في إعدادات الجهاز في حساب Connect Garmin ([إعدادات](#page-9-0) الجهاز في حساب *[Connect Garmin](#page-9-0)*[, الصفحة](#page-9-0) 6). يمكن للجهاز عرض البيانات في اتجاه عمودي أو أفقي.

#### **تلميحات شاشة اللمس**

يمكنك استخدام شاشة اللمس للتفاعل مع عدة ميزات في الجهاز.

- اسحب إلى اليسار أو إلى اليمين في الاتجاه الأفقي.
- اسحب إلى أعلى أو إلى أسفل في الاتجاه الرأسي.
- من شاشة وقت من اليوم، اسحب للتمرير عبر بيانات تعقب النشاط وميزاتها.
	- اضغط على مفتاح الجهاز واسحب للتمرير عبر خيارات القائمة.
		- خلال أي نشاط محدد بوقت، اسحب لعرض شاشات البيانات.
			- انقر فوق شاشة اللمس للقيام باختيارات.
				- اختر للعودة إلى الشاشة السابقة.
			- يعد كل اختيار تقوم به على شاشة اللمس ً إجراء منفصلا.ً

## **استخدام الإضاءة الخلفية**

- في أي وقت، يمكنك النقر أو السحب على شاشة اللمس لتشغيل الإضاءة الخلفية. **ملاحظة:** تعمد التنبيهات والرسائل إلى تنشيط الإضاءة الخلفية تلقائيًا.
	- اضبط سطوع الإضاءة الخلفية (إعدادات الجهاز[, الصفحة](#page-9-0) 6).
- اعمد إلى تخصيص إعداد الإضاءة الخلفية ([إعدادات](#page-9-0) الجهاز في حساب *[Garmin](#page-9-0) [Connect](#page-9-0)*[, الصفحة](#page-9-0) 6).

# **وضع الجهاز وقياس معدل نبضات القلب**

• ضع جهاز HR/HR vívosmart+ فوق عظمة المعصم. **ملاحظة:** يجب تثبيت الجهاز بشكل محكم لكن مريح، بحيث يبقى ثابتًا في مكانه أثناء الركض أو ممارسة التمارين.

<span id="page-4-0"></span>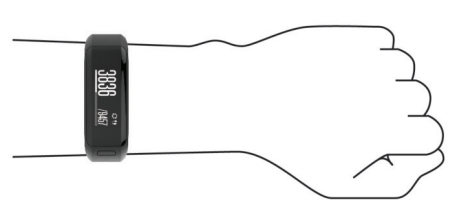

**ملاحظة:** تجد مستشعر نبضات القلب على الجهة الخلفية من الجهاز.

- راجع تلميحات بشأن بيانات معدل نبضات القلب غير المنتظمة[, الصفحة](#page-11-0) 8 للحصول على مزيد من المعلومات حول معدل نبضات القلب المستند إلى المعصم.
- لمزيد من المعلومات حول دقّة معدل نبضات القلب المستندة إلى المعصم، انتقل إلى .garmin.com/ataccuracy

# **الإقران والإعداد**

# **إقران الهاتف الذكي**

لاستخدام الميزات المتصلة الخاصة بجهاز HR/HR vívosmart،+ يجب أن يكون مقترنًا مباشرة عبر تطبيق Connect Garmin للأجهزة المحمولة ً بدلا من أن يكون مقترنًا من إعدادات ®Bluetooth على الهاتف الذكي.

- **1** من متجر التطبيقات على الهاتف الذكي، قم بتثبيت تطبيق Connect Garmin للأجهزة المحمولة وفتحه .
	- **2** اضغط باستمرار على مفتاح الجهاز لتشغيله.

في المرة الأولى التي تقوم فيها بتشغيل الجهاز، ستختار لغة الجهاز. ستطالبك الشاشة التالية بالاقتران بالهاتف الذكي.

**تلميح:** يمكنك الضغط على مفتاح الجهاز لعرض القائمة واختيار > **إقران الهاتف الذكي** للدخول يدويًا إلى وضع الإقران.

- **3** حدد ً خيارا لإضافة جهازك إلى حساب Connect Garmin :
- إذا كان هذا الجهاز الأول الذي تقرنه بتطبيق Connect Garmin للهواتف المحمولة، فاتبع التعليمات التي تظهر على الشاشة .
- إذا كنت قد قمت مسبقًا بإقران جهاز آخر بتطبيق Garmin Connect للأجهزة المحمولة، فاختر من قائمة الإعدادات **أجهزة Garmin** < **إضافة الجهاز** واتبع الإرشادات التي تظهر على الشاشة.

بعد نجاح الإقران، ستظهر رسالة وستتم مزامنة الجهاز تلقائيًا مع الهاتف الذكي.

## **مزامنة بياناتك مع تطبيق Connect Garmin للأجهزة المحمولة**

يعمل جهازك تلقائيًا على مزامنة البيانات مع تطبيق Connect Garmin للأجهزة المحمولة بشكل دوري. يمكنك ً أيضا مزامنة بياناتك يدويًا في أي وقت .

- **1** ضع جهازك ضمن مسافة 3 أمتار ( 10 أقدام) من هاتفك الذكي.
	- **2** اضغط على مفتاح الجهاز لعرض القائمة.
		- **3** اختر .
- **4** قم بعرض بياناتك الحالية في تطبيق Connect Garmin للأجهزة المحمولة .

## **إعداد الجهاز على الحاسوب**

إذا لم تقم بإقران جهاز HR/HR vívosmart+ بهاتفك الذكي، يمكنك استخدام الحاسوب لإكمال عملية الإعداد باستخدام حسابك في Connect Garmin .

**ملاحظة:** تتطلب بعض ميزات الجهاز إقران هاتف ذكي.

- **1** قم بتوصيل مشبك الشحن بالجهاز بإحكام (شحن الجهاز[, الصفحة](#page-10-0) 7).
	- **2** قم بتوصيل كبل USB بمنفذ USB في الحاسوب.
- **3** انتقل إلى [vivosmartHR/com.garminconnect.www](http://www.garminconnect.com/vivosmartHR) أو إلى .www.garminconnect.com/vivosmartHRPlus
	- **4** قم بتنزيل تطبيق ™Garmin Express وتثبيته:
- إذا كنت تستخدم نظام التشغيل Windows R ، فاختر **التنزيل على حاسوب يعمل بنظام التشغيل Windows** .
- إذا كنت تستخدم نظام التشغيل Mac R ، فاختر **التنزيل على حاسوب يعمل بنظام التشغيل Mac** .
	- **5** اتبع التعليمات التي تظهر على الشاشة.

#### **مزامنة بياناتك مع الحاسوب**

عليك مزامنة بياناتك بشكل منتظم لتتمكن من تتبع تقدمك في تطبيق Connect Garmin .

**1** قم بتوصيل الجهاز بالحاسوب باستخدام كبل .USB يعمل تطبيق Express Garmin على مزامنة بياناتك .

# **تعقّب النشاط والميزات**

تتطلب بعض الميزات إقران هاتف ذكي.

- **الوقت والتاريخ**: لعرض التاريخ والوقت الحاليين. يتم تعيين الوقت والتاريخ تلقائيًا عندما يتحصل الجهاز على إشارات الأقمار الصناعية (جهازHR vívosmart+ فقط ) وعندما تقوم بمزامنة الجهاز مع هاتف ذكي.
- **تعقّب النشاط**: لتعقّب عدد خطواتك اليومية وعدد الطوابق التي صعدتها والمسافة التي اجتزتها والوحدات الحرارية التي حرقتها ودقائق الحدة. يعرض شريط الحركة فترة .<br>الوقت التي لا تسجل خلالها نشاطًا
- **الأهداف**: لعرض تقدمك نحو أهدافك المتعلقة بالنشاط. يتعلم الجهاز هدف الخطوات ويقترح هدفً جديدًا كل يوم. يمكنك تخصيص أهداف للخطوات اليومية والطوابق التي تصعدها ا يوميًا بالإضافة إلى دقائق الحدة الأسبوعية باستخدام Connect Garmin حسابك .
- **معدل نبضات القلب**: لعرض معدل نبضات القلب بعدد النبضات في الدقيقة (bpm (ومعدل .<br>نبضات القلب أثناء الراحة لسبعة أيام. يمكنك الضغط على الشاشة لعرض رسم بياني لمعدل نبضات القلب.
- **الإشعارات**: لتنبيهك بالإشعارات الصادرة من هاتفك الذكي، بما في ذلك المكالمات والرسائل النصية وتحديثات شبكة التواصل الاجتماعي وغيرها، بالاستناد إلى إعدادات إشعارات هاتفك الذكي.
	- **عناصر التحكم بالموسيقى**: لتوفير عناصر التحكم بمشغل الموسيقى على هاتفك الذكي.
	- : لتوفير عناصر التحكم عن بعد لكاميرا الحركة VIRB **® جهاز التحكم عن بعد VIRB** المقترنة (تُباع بشكل منفصل ).
- **أحوال الطقس**: لعرض درجة الحرارة الحالية. يمكنك الضغط على الشاشة لعرض توقعات أحوال الطقس لأربعة أيام.

# **الرموز**

تمثل الرموز الميزات المختلفة للجهاز. يمكنك السحب للتمرير عبر الميزات المختلفة . تتطلب بعض الميزات إقران هاتف ذكي.

**ملاحظة:** يمكنك استخدام حسابك في Connect Garmin لتخصيص الشاشات التي تظهر على جهازك ([إعدادات](#page-9-0) الجهاز في حساب *[Connect Garmin](#page-9-0)*[, الصفحة](#page-9-0) 6).

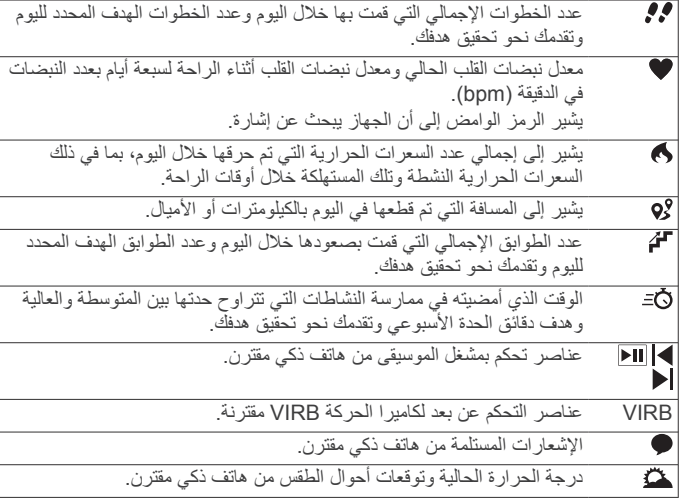

## **الهدف التلقائي**

بنشئ جهازك هدفًا لعدد الخطوات بصورة يومية وتلقائية بالاستناد إلى مستويات النشاطات السابقة. وأثناء حركتك خلال اليوم، يظهر الجهاز تقدمك نحو الهدف اليومي .

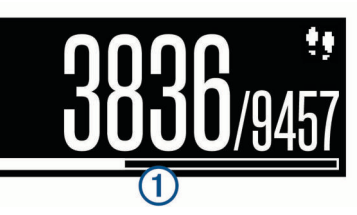

إذا اخترت عدم استخدام ميزة الهدف التلقائي، فيمكنك تحديد عدد الخطوات الهدف المخصص على حساب Connect Garmin الخاص بك .

# **شريط الحركة**

<span id="page-5-0"></span>إن الجلوس لفترات طويلة قد تؤدي إلى تغييرات أيضية غير مرغوب بها. بالتالي، يذكرك شريط الحركة بضرورة الاستمرار بالحركة. بعد مرور ساعة من عدم الحركة، سيظهر شريط الحركة (1). تظهر مقاطع إضافية 20 كل 15 دقيقة من عدم الحركة.

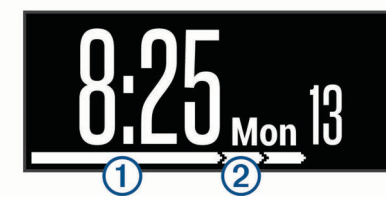

يمكنك إعادة ضبط شريط الحركة بمجرد المشي لمسافة قصيرة.

## **دقائق الحدة**

لتحسين حالتك الصحية، تنصح المنظمات، مثل Control Disease for Centers R Prevention and الأمريكية و Association Heart American ومنظمة الصحة العالمية بممارسة النشاطات ذات الحدة المتوسطة، مثل المشي بخفة، لمدة 150 دقيقة على الأقل أسبوعيًا أو النشاطات ذات الحدة العالية، مثل الركض، لمدة 75 دقيقة على الأقل أسبوعيًا .

يراقب الجهاز حدة نشاطك ويتعقب الوقت الذي أمضيته في ممارسة النشاطات التي تتراوح حدتها بين المتوسطة والعالية (بيانات معدل نبضات القلب ضرورية لتحديد كمية الحدة العالية). يمكنك السعي إلى تحقيق الهدف من دقائق الحدة الأسبوعي من خلال ممارسة نشاطات تتراوح حدتها بين المتوسطة والعالية لمدة 10 دقائق متتالية على الأقل. يضيف الجهاز عدد الدقائق التي أمضيتها في ممارسة النشاطات ذات الحدة المتوسطة إلى عدد الدقائق التي أمضيتها في ممارسة النشاطات ذات الحدة العالية. تتم مضاعفة إجمالي عدد دقائق الحدة العالية عند إضافته.

#### **الحصول على دقائق الحدة**

يحتسب جهاز HR/HR vívosmart+ دقائق الحدة من خلال مقارنة بيانات معدل نبضات قلبك مع متوسط نبضات قلبك أثناء الراحة. إذا كانت ميزة معدل نبضات القلب متوقفة عن التشغيل، يحتسب الجهاز دقائق النشاطات المتوسطة الحدة عن طريق تحليل عدد خطواتك في كل دقيقة.

- ابدأ بنشاطٍ محدد بوقت للحصول على احتسابٍ أكثر دقةً لدقائق الحدة.
- مارس التمارين الرياضية لمدة 10 دقائق متتالية على الأقل على مستوى حدة متوسط أو عالي.
- ضع جهازك طوال النهار والليل للحصول على بيانات دقيقة جدًا لمعدل نبضات القلب أثناء الراحة.

## **عرض الرسم البياني لمعدل نبضات القلب**

يعرض الرسم البياني لمعدل نبضات القلب معدل نبضات قلبك خلال الساعات الأربع الماضية ويظهر أدنى معدل لنبضات القلب بحسب النبضات في الدقيقة (bpm (وأعلى معدل لنبضات القلب خلال تلك الفترة الممتدة على 4 ساعات.

- **1** اسحب لعرض شاشة معدل نبضات القلب.
- **2** انقر فوق الشاشة لعرض الرسم البياني لمعدل نبضات القلب.

## **تسجيل نشاط لياقة**

يمكنك تسجيل نشاط محدد بوقت يمكن حفظه وإرساله إلى حسابك في Garmin Connect .

**ملاحظة:** تتوفر إعدادات الموقع لجهاز HR vívosmart+ فقط.

- **1** اضغط عل مفتاح الجهاز لعرض القائمة.
	- **2** اختر .
	- **3** اختر ً نشاطا مثل **الركض** أو **كارديو**.
- **4** اختر **GPS (Outdoor (**أو **GPS No (Indoor(**.
- **5** إذا تم تعيين موقعك إلى في خارجي، فانتقل إلى الخارج وانتظر حتى يحدد الجهاز موقع الأقمار الصناعية لـ .GPS قد يستغرق تحديد موقع إشارات الأقمار الصناعية بضع دقائق. عند تحديد موقع الأقمار
	- الصناعية، يبدو ¶¶. ثابتًا.
		- **6** اضغط على مفتاح الجهاز لبدء تشغيل المؤقت.
			- **7** ابدأ نشاطك.
			- **8** اسحب لعرض شاشات بيانات إضافية.

**ملاحظة:** يمكنك استخدام حسابك في Connect Garmin لتخصيص شاشات البيانات التي تظهر (خيارات [الركض](#page-9-0) في حسابك في *[Connect Garmin](#page-9-0)*[, الصفحة](#page-9-0) 6).

**9** بعد إكمال نشاطك، اضغط على مفتاح الجهاز لإيقاف المؤقت.

**10**حدد ً خيارا:

- اضغط على مفتاح الجهاز لاستئناف تشغيل المؤقت.
- اختر لحفظ النشاط وإعادة ضبط المؤقت. سيظهر ملخص.
	- اختر لحذف النشاط.

# **R بث بيانات معدل نبضات القلب إلى أجهزة Garmin**

يمكنك بث بيانات معدل نبضات قلبك من جهاز HR/HR vívosmart+ وعرضها على الأجهزة Garmin المقترنة. على سبيل المثال، يمكنك بث بيانات معدل نبضات قلبك إلى<br>جهاز ®Edge أثناء ركوب الدراجة الهوائية أو إلى كاميرا الحركة VIRB أثناء نشاط ما.

**ملاحظة:** يقلل بث بيانات معدل نبضات القلب من عمر البطارية.

- **1** اضغط عل مفتاح الجهاز لعرض القائمة.
- **2** حدد > **سرعة القلب** > **وضع البث** > .

يبدأ جهاز HR/HR vívosmart+ ببث بيانات معدل نبضات قلبك ويظهر الرمز .

**ملاحظة:** يمكنك عرض شاشة مراقبة معدل نبضات القلب فقط أثناء بث بيانات معدل نبضات القلب.

**3** قم بإقران جهاز Vívosmart HR/HR+مع جهاز ®+Garmin ANT متوافق.

**ملاحظة:** تختلف إرشادات الإقران باختلاف جهاز Garmin المتوافق. راجع دليل المالك .

**تلميح:** لإيقاف بث بيانات معدل نبضات القلب، انقر فوق شاشة مراقبة معدل نبضات القلب واختر .

# **جهاز التحكم عن بعد في VIRB**

تتيح لك VIRB وظيفة التحكم عن بعد التحكم VIRB بكاميرا الحركة باستخدام الجهاز . انتقل إلى [VIRB/com.garmin.www](http://www.garmin.com/VIRB) لشراء كاميرا الحركة VIRB .

#### **التحكم بكاميرا الحركة VIRB**

قبل أن تتمكن من استخدام وظيفة التحكم عن بعد في VIRB، عليك تمكين الإعداد عن بعد في كاميرا VIRB. راجع دليل المالك للسلسلة VIRB للحصول على مزيد من المعلومات . يجب أيضًا تمكين شاشة VIRB على جهاز vívosmart HR/HR (*[إعدادات](#page-9-0) الجهاز* في [حساب](#page-9-0) *[Connect Garmin](#page-9-0)*[, الصفحة](#page-9-0) 6).

- **1** اعمد إلى تشغيل كاميرا VIRB .
- **2** على جهاز HR/HR vívosmart،+ اسحب لعرض شاشة **VIRB** .
	- **3** انتظر ريثما يتصل الجهاز بكاميرا VIRB .
		- **4** حدد ً خيارا:
		- لتسجيل الفيديو، اختر .
	- يظهر عدّاد الفيديو على جهاز HR/HR vívosmart.+
		- لإيقاف تسجيل الفيديو، اختر .
			- لالتقاط صورة، اختر .

# **تعقّب النوم**

أثناء النوم، يتعقّب الجهاز تلقائيًا نومك ويراقب حركتك أثناء ساعات نومك الاعتيادية. يمكنك تعيين ساعات نومك الاعتيادية في إعدادات المستخدم في حساب Connect Garmin . تتضمن إحصائيات النوم إجمالي عدد ساعات النوم ومستويات النوم والحركة أثناء النوم . يمكنك عرض إحصائيات النوم في حساب Connect Garmin .

**ملاحظة:** لا تتم إضافة أوقات القيلولة إلى إحصاءات فترة النوم. يمكنك استخدام وضع عدم الإز عاج لإيقاف تشغيل تنبيهات الاهتزاز والإضاءة الخلفية (*استخدام وضع عدم [الإزعاج](#page-9-0)*, [الصفحة](#page-9-0) 6).

# **ميزات تدريب HRvívosmart vívosmart**

يُستخدم هذا الدليل للطرازين HR vívosmart وHR vívosmart.+ تنطبق الميزات الموضحة في هذا القسم على طراز HR vívosmart فقط .

**HR vívosmart**: ليس هذا الجهاز ّ مزودًا بميزات تعقب GPS أو إعدادات الموقع . **HR vívosmart**:**+** إن هذا الجهاز ّ مزود بميزات تعقب GPS أو إعدادات الموقع.

## **إعداد وضع النشاط**

- **1** اضغط عل مفتاح الجهاز لعرض القائمة.
	- 2 اختر  $\chi$ .
	- **3** اختر ً نشاطا.
	- **4** اختر > **Mode Activity** .
		- **5** حدد ً خيارا:
- <span id="page-6-0"></span>• اختر **أساسي** لتسجيل نشاط من دون أي تنبيه (تسجيل نشاط لياقة[, الصفحة](#page-5-0) 2). **ملاحظة:** هذا هو وضع النشاط الافتراضي.
- اختر **الوقت** أو **مسافة** أو **السعرات الحرارية** للتدريب على تحقيق هدف معين باستخدام تنبيهات المدة.

**تلميح:** يمكنك استخدام حساب Connect Garmin لتخصيص تنبيهات وضع النشاط (خيارات [الركض](#page-9-0) في حسابك في *[Connect Garmin](#page-9-0)*[, الصفحة](#page-9-0) 6).

- **6** اختر .
- **7** ابدأ نشاطك.

كلما بلغت قيمة التنبيه، ظهرت رسالة واهتز الجهاز.

## **تعيين تنبيهات معدل نبضات القلب**

يمكنك تعيين الجهاز لينبهك عندما يكون معدل نبضات القلب أعلى أو أدنى من منطقة مستهدفة أو نطاق مخصص. على سبيل المثال، يمكنك تعيين الجهاز لتنبيهك حين يكون معدل نبضات القلب أعلى من 180 نبضة في الدقيقة (bpm(.

- **1** اضغط عل مفتاح الجهاز لعرض القائمة.
	- **2** اختر .
	- **3** اختر ً نشاطا.
	- **4** اختر > **تنبيه معدل نبضات القلب**.
		- **5** حدد ً خيارا:
- لاستخدام نطاق منطقة معدل نبضات قلب حالية، اختر منطقة معدل نبضات قلب.
	- لاستخدام القيم المخصصة الدنيا أو القصوى، اختر **تخصيص**.

**تلميح:** يمكنك استخدام حسابك في Connect Garmin لتحديد مناطق مخصصة (خيارات [الركض](#page-9-0) في حسابك في *[Connect Garmin](#page-9-0)*[, الصفحة](#page-9-0) 6).

كلما تخطى المعدل أو انخفض عن النطاق المحدد أو القيمة المخصصة، ظهرت رسالة واهتز الجهاز.

#### **تحديد الدورات**

R يمكنك تعيين جهازك لاستخدام ميزة Lap Auto التي تحدد الدورات تلقائيًا عند كل كيلومتر أو ميل. إن هذه الميزة مفيدة لمقارنة أدائك في مراحل مختلفة من نشاطك .

**ملاحظة:** الميزة Lap Auto غير متوفرة لكل النشاطات .

- **1** اضغط عل مفتاح الجهاز لعرض القائمة.
	- 2 اختر  $\chi$ .
	- **3** اختر ً نشاطا.
	- **4** اختر > **Lap Auto** < **تشغيل**.
		- **5** ابدأ نشاطك.

# **ميزات تدريب vívosmart+HR vívosmart**

يُستخدم هذا الدليل للطرازين HR vívosmart وHR vívosmart.+ تنطبق الميزات .<br>الموضحة في هذا القسم على طراز vívosmart HR+ فقط.

**HR vívosmart**: هذا الجهاز غير ّ مزود بميزات تعقب GPS أو إعدادات الموقع . **HR vívosmart**:**+** إن هذا الجهاز ّ مزود بميزات تعقب GPS أو إعدادات الموقع.

#### **إعداد وضع النشاط**

- **1** اضغط عل مفتاح الجهاز لعرض القائمة.
	- 2 اختر \*.
	- **3** اختر ً نشاطا.
	- **4** اختر > **Mode Activity** .
		- **5** حدد ً خيارا:
- اختر **أساسي** لتسجيل نشاط من دون أي تنبيه (تسجيل نشاط لياقة[, الصفحة](#page-5-0) 2). **ملاحظة:** هذا هو وضع النشاط الافتراضي.
	- اختر **ركض/ ْسير** للتدريب باستخدام الفواصل الزمنية المحددة بوقت للركض والمشي.

**ملاحظة:** يتوفر هذا الوضع لنشاط **الركض** فقط.

- اختر **Pacer Virtual** للتدريب من أجل تحقيق هدف في الإيقاع . **ملاحظة:** يتوفر هذا الوضع لنشاط **الركض** فقط.
- اختر **الوقت** أو **مسافة** أو **السعرات الحرارية** للتدريب على تحقيق هدف معين باستخدام تنبيهات المدة.

**تلميح:** يمكنك استخدام حساب Connect Garmin لتخصيص تنبيهات وضع النشاط (خيارات [الركض](#page-9-0) في حسابك في *[Connect Garmin](#page-9-0)*[, الصفحة](#page-9-0) 6).

- **6** اختر .
- **7** ابدأ نشاطك.

كلما بلغت قيمة التنبيه، ظهرت رسالة واهتز الجهاز.

#### **Virtual Pacer™**

تُعدّ Pacer Virtual أداة تدريب مصممة لمساعدتك في تحسين أدائك من خلال تشجيعك على الركض بالإيقاع الذي تعينه .

#### **تعيين تنبيهات معدل نبضات القلب**

يمكنك تعيين الجهاز لينبهك عندما يكون معدل نبضات القلب أعلى أو أدنى من منطقة مستهدفة أو نطاق مخصص. على سبيل المثال، يمكنك تعيين الجهاز لتنبيهك حين يكون معدل نبضات القلب أعلى من 180 نبضة في الدقيقة (bpm(.

**1** اضغط عل مفتاح الجهاز لعرض القائمة.

- 2 اختر \*.
- **3** اختر ً نشاطا.
- **4** اختر > **تنبيه معدل نبضات القلب**.
	- **5** حدد ً خيارا:
- لاستخدام نطاق منطقة معدل نبضات قلب حالية، اختر منطقة معدل نبضات قلب.
	- لاستخدام القيم المخصصة الدنيا أو القصوى، اختر **تخصيص**.

**تلميح:** يمكنك استخدام حسابك في Connect Garmin لتحديد مناطق مخصصة (خيارات [الركض](#page-9-0) في حسابك في *[Connect Garmin](#page-9-0)*[, الصفحة](#page-9-0) 6).

كلما تخطى المعدل أو انخفض عن النطاق المحدد أو القيمة المخصصة، ظهرت رسالة واهتز الجهاز.

# **تحديد الدورات**

يمكنك تعيين جهازك لاستخدام ميزة Lap Auto التي تحدد الدورات تلقائيًا عند كل كيلومتر أو ميل. إن هذه الميزة مفيدة لمقارنة أدائك في مراحل مختلفة من نشاطك .

- **1** اضغط عل مفتاح الجهاز لعرض القائمة.
	- 2 اختر \*.
	- **3** اختر ً نشاطا.
	- **4** اختر > **Lap Auto** < **تشغيل**.
		- **5** ابدأ نشاطك.

## **إيقاف نشاطك مؤقتًا تلقائيًا**

R يمكنك استخدام ميزة Pause Auto لإيقاف المؤقت تلقائيًا عندما تتوقف عن الحركة. إن هذه الميزة مفيدة إذا كان نشاطك يتضمن إشارات توقف أو أماكن أخرى حيث عليك التوقف .

**ملاحظة:** لا يتم حفظ وقت الإيقاف المؤقت مع بيانات المحفوظات.

**ملاحظة:** الميزة Pause Auto غير متوفرة لكل النشاطات .

- **1** اضغط عل مفتاح الجهاز لعرض القائمة.
	- 2 اختر  $\chi$ .
	- **3** اختر ً نشاطا.
- **4** اختر > **Pause Auto** < **تشغيل**.

# **تحسين دقة السعرات الحرارية**

يعرض الجهاز ً تقديرا لإجمالي عدد السعرات الحرارية التي تم حرقها خلال اليوم. يمكنك تحسين دقة عملية الاحتساب هذه من خلال المشي بسرعة أو الركض في الخارج لمدة20 دقيقة.

- **1** اسحب لعرض شاشة السعرات الحرارية.
	- **2** اختر .

**ملاحظة:** يظهر الرمز عند الحاجة إلى معايرة السعرات الحرارية. يجب إكمال عملية المعايرة هذه مرة واحدة فقط. إذا كنت قد سجّلت مسبقًا نشاط مشي أو ركض محدد بوقت، فقد لا يظهر رمز .

**3** اتبع التعليمات التي تظهر على الشاشة.

# **تحسين دقة دقائق الحدة**

يحتسب الجهاز الوقت الذي أمضيته في ممارسة النشاطات التي تتراوح حدتها بين المتوسطة والعالية. يمكنك تحسين دقة عملية الاحتساب هذه من خلال المشي بسرعة أو الركض في الخارج لمدة 20 دقيقة.

**1** اسحب لعرض شاشة دقائق الحدة.

**2** اختر .

<span id="page-7-0"></span>**ملاحظة:** يظهر الرمز عند الحاجة إلى معايرة دقائق الحدة. يجب إكمال عملية المعايرة هذه مرة واحدة فقط. إذا كنت قد سجّلت مسبقًا نشاط مشي أو ركض محدد بوقت، فقد لا يظهر رمز .

**3** اتبع التعليمات التي تظهر على الشاشة.

## **التقاط إشارات الأقمار الصناعية**

قد يحتاج الجهاز إلى منظر مكشوف للسماء لالتقاط إشارات الأقمار الاصطناعية.

- **1** انتقل إلى الخارج إلى مساحة مفتوحة.
- يجب أن يكون مفتاح الجهاز متجهًا نحو السماء.
- **2** انتظر فيما يحدد الجهاز موقع الأقمار الصناعية.

قد يستغرق تحديد إشارات الأقمار الصناعية بين 30 و 60 ثانية.

#### **تحسين استقبال أقمار GPS**

- يجب مزامنة الجهاز مع حسابك في Connect Garmin ٍ بشكل متكرر :
- اعمد إلى توصيل جهازك بالحاسوب باستخدام كبل USB وتطبيق Garmin Express .
- اعمد إلى مزامنة جهازك مع تطبيق Connect Garmin للهواتف المحمولة باستخدام هاتفك الذكي الممكّن لـ Bluetooth.

عندما يكون الجهاز متصلاً بحسابك في Connect Garmin، يعمد إلى تنزيل عدة أيام من بيانات الأقمار الصناعية، ما يتيح له تحديد مواقع إشارات الأقمار الصناعية بسرعة .

- انتقل بالجهاز إلى مكان في الهواء الطلق، بعيدًا عن الأشجار والمباني العالية.
	- لا تتحرك لبضع دقائق.

## **الأرقام القياسية الشخصية**

عند إكمال نشاطٍ ما، يعرض الجهاز كل الأرقام القياسية الشخصية الجديدة التي حققتها خلال ذلك النشاط. تتضمن الأرقام القياسية الشخصية أسرع وقت لديك على عدّة مسافات سباق نموذجية بالإضافة إلى أطول مسافة ركض.

#### **عرض الأرقام القياسية الشخصية**

- **1** اضغط عل مفتاح الجهاز لعرض القائمة.
	- **2** اختر > **سجلات**.
		- **3** اختر ًرقما قياسيًا.

## **استعادة رقم قياسي شخصي**

ا. يمكنك تعيين كل رقم قياسي إلى الرقم الذي تم تسجيله سابقً

- **1** اضغط عل مفتاح الجهاز لعرض القائمة.
	- **2** اختر > **سجلات**.
	- **3** اختر الرقم القياسي الذي تريد استعادته.
		- **4** اختر **استخدام السابق** > .

## **مسح رقم قياسي شخصي**

- **1** اضغط عل مفتاح الجهاز لعرض القائمة.
	- **2** اختر > **سجلات**.
		- **3** اختر ًرقما قياسيًا.
	- **4** اختر **مسح السجل** > .
- **ملاحظة:** لن يمحو هذا الإجراء أيًا من النشاطات المحفوظة.

# **ميزات Bluetooth المتصلة**

يتمتع جهاز HR/HR vívosmart+ بميزات Bluetooth متصلة متعددة لهاتفك الذكي المتوافق الذي يستخدم تطبيق Connect Garmin للأجهزة المحمولة .

- **الإشعارات**: لتنبيهك بالإشعارات الصادرة من هاتفك الذكي، بما في ذلك المكالمات والرسائل النصية وتحديثات شبكة التواصل الاجتماعي وغيرها، بالاستناد إلى إعدادات إشعارات هاتفك الذكي.
- **اعثر على هاتفي**: للمساعدة في تحديد موقع هاتف ذكي مفقود يكون ضمن النطاق ومقترنًا، ذلك باستخدام تقنية Bluetooth اللاسلكية .
- **تنبيه الاتصال**: للسماح لك بتمكين تنبيه يعلمك بأن هاتفك الذكي المقترن لم يعد ضمن نطاق تقنية Bluetooth اللاسلكية .
- **عناصر التحكم بالموسيقى**: لتوفير عناصر تحكم بمشغل الموسيقى لهاتفك الذكي المقترن.

**تحميلات النشاطات على حساب Connect Garmin الخاص بك**: للسماح لك بمزامنة بيانات النشاط مع هاتفك الذكي المقترن. بالتالي، يمكنك عرض بياناتك ضمن تطبيق Connect Garmin للهواتف المحمولة .

#### **عرض الإشعارات**

- عندما يظهر إشعار على جهازك، حدد ً خيارا:
- انقر على شاشة اللمس واختر لعرض الإشعار كاملا.ً
	- اختر ، وحدد ً خيارا لتجاهل الإشعار.
	- عندما تظهر مكالمة واردة على جهازك، حدد ً خيارا:
	- ملا**حظة:** تختلف الخيار ات المتوفرة وفقًا لمهاتفك الذكي.
		- اختر للرد على المكالمة على هاتفك الذكي.
			- اختر لرفض المكالمة أو كتمها.
- لعرض كل الإشعارات، اسحب لعرض شاشة الإشعارات وانقر فوق شاشة اللمس وحدد ً خيارا:
	- اسحب للتمرير عبر الإشعارات.
	- اختر ً إشعارا واختر **قراءة** لعرض الإشعار كاملا.ً
		- اختر إشعارًا وحدد خيارًا لتجاهل الإشعار.

## **إدارة الإشعارات**

يمكنك استخدام هاتفك الذكي المتوافق لإدارة الإشعارات التي تظهر على جهاز .+vívosmart HR/HR

حدد خبارً ا:

- إذا كنت تستخدم جهاز Apple R ، فاستخدم إعدادات مركز الإشعارات في هاتفك الذكي لاختيار العناصر التي تريدها أن تظهر على الجهاز .
- إما إذا كنت تستخدم جهاز ™Android، فاستخدم إعدادات التطبيق ضمن تطبيق Connect Garmin للهواتف المحمولة لاختيار العناصر التي تود أن تظهر على شاشة الجهاز .

# **تحديد موقع هاتف ذكي مفقود**

يمكنك استخدام هذه الميزة لمساعدتك في تحديد موقع هاتف ذكي مفقود مقترن باستخدام تقنية Bluetooth اللاسلكية وموجود حاليًا ضمن النطاق .

- **1** اضغط على مفتاح الجهاز لعرض القائمة.
	- **2** اختر .

يبدأ جهاز HR/HR vívosmart+ بالبحث عن هاتفك الذكي المقترن. تسمع صوت تنبيه على هاتفك الذكي، ويتم عرض قوة إشارة Bluetooth على شاشة جهاز HR/HR vívosmart.+ تزداد قوة إشارة Bluetooth كلما اقتربت من جهازك هاتفك الذكي .

## **إعدادات Bluetooth**

اضغط على مفتاح الجهاز لعرض القائمة، واختر .

**Bluetooth**: لتمكين تقنية Bluetooth اللاسلكية .

**ملاحظة:** تظهر إعدادات Bluetooth الأخرى فقط عند تمكين تقنية Bluetooth اللاسلكية .

- **إقران الهاتف الذكي**: لتوصيل جهازك بهاتف ذكي متوافق ممكن لاستخدام Bluetooth . يتيح لك هذا الإعداد استخدام ميزات Bluetooth المتصلة باستخدام تطبيق Garmin Connect للأجهزة المحمولة، بما ذلك الإشعارات وتحميلات النشاطات إلى **Garmin Connect**
- **إشعارات**: لإتاحة إشعارات الهاتف من هاتفك الذكي المتوافق. يمكنك استخدام خيار إظهار المكالمات فقط لعرض الإشعارات المتعلقة بمكالمات الهاتف الواردة فقط.
- **تنبيه الاتصال**: لإتاحة تمكين تنبيه يعلمك بأن هاتفك الذكي المقترن لم يعد ضمن نطاق تقنية Bluetooth اللاسلكية .
	- **شاشة العرض**: لتعيين الجهاز لعرض الإشعارات في التنسيق العمودي أو الأفقي.

**ملاحظة:** يظهر هذا الإعداد فقط عندما يتم تعيين الجهاز لعرض البيانات في التنسيق الأفقي.

## **إيقاف تشغيل تقنية Bluetooth اللاسلكية**

- **1** اضغط على مفتاح الجهاز لعرض القائمة.
- **2** اختر > **Bluetooth** < **إيقاف** لإيقاف تشغيل تقنية Bluetooth اللاسلكية على . +vívosmart HR/HR

**تلميح:** راجع دليل المالك التابع لهاتفك الذكي لإيقاف تشغيل تقنية Bluetooth اللاسلكية .

## **محفوظات**

<span id="page-8-0"></span>يخزّن جهازك لغاية 14 يومًا من بيانات تعقب النشاط ومراقبة معدل نبضات القلب، ولغاية سبعة نشاطات محددة بوقت. يمكنك عرض النشاطات السبعة الأخيرة المحددة بوقت على الجهاز. يمكنك مزامنة بياناتك لعرض عدد غير محدود من النشاطات وبيانات تعقب النشاط وبيانات مراقبة معدل نبضات القلب في حساب Garmin Connect (*[مزامنة](#page-4-0) بياناتك مع* [تطبيق](#page-4-0) *[Connect Garmin](#page-4-0)* للأجهزة المحمولة[, الصفحة](#page-4-0) 1) (مزامنة [بياناتك](#page-4-0) مع الحاسوب[, الصفحة](#page-4-0) 1).

عند امتلاء ذاكرة الجهاز، تتم الكتابة فوق البيانات القديمة.

### **عرض المحفوظات**

- **1** اضغط عل مفتاح الجهاز لعرض القائمة.
	- **2** اختر .
	- **3** حدد ً خيارا:
- . ً نشاط على جهاز HR vívosmart، اختر ا
- . ً نشاط على جهاز HR vívosmart،+ اختر **Activities Past** ثم اختر ا

## **Connect Garmin**

يمكنك الاتصال بأصدقائك من حساب Connect Garmin الخاص بك.يمنحك Garmin للتعق والتحليل والمشاركة وتشجيع بعضكم البعض. قم بتسجيل أحداث ّ Connect أدوات ب أسلوب حياتك النشط بما في ذلك المرات التي قمت بها بالركض والمشي وركوب الدراجة الهوائية والسباحة والمشي لمسافات طويلة والمشاركة بالترياتلون وغيرها. لتسجيل حساب مجاني، انتقل إلى www.garminconnect.com/start.

- **تعقّب تقدمك**: يمكنك تعقّب الخطوات التي تقوم بها يوميًا والمشاركة بمنافسة ودية مع معارفك وبلوغ الأهداف التي تحددها.
- **تخزين نشاطاتك**: بعد إكمال نشاط محدد بوقت وحفظه في جهازك، يمكنك تحميله إلى حساب Connect Garmin وحفظه لمدة التي تريدها .
- **تحليل بياناتك**: بإمكانك عرض المزيد من المعلومات ّ المفصلة حول النشاط الذي قمت به بما في ذلك الوقت والمسافة ومعدل نبضات القلب والسعرات الحرارية المحروقة وتقارير مخصصة أخرى.

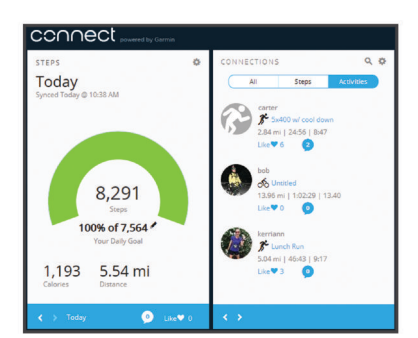

- **مشاركة نشاطاتك**: بإمكانك التواصل مع أصدقائك ومتابعة نشاطاتهم أو نشر ارتباطات عن نشاطاتك على مواقع التواصل الاجتماعي المفضلة لديك.
	- **إدارة إعداداتك**: بإمكانك تخصيص جهازك وإعدادات المستخدم من حساب Garmin Connect الخاص بك .

## **TM أحداث IQ Move Garmin**

تكتشف الميزة IQ Move تلقائيًا أنماط النشاط، مثل المشي والركض وركوب الدراجة الهوائية والسباحة والتمارين الكهربائية لمدة 10 دقائق على الأقل. يمكنك عرض نوع الحدث ومدته على المخطط الزمني لـ Connect Garmin، ّ لكن هاتين المعلومتين لا تظهران في قائمة النشاطات أو اللقطات أو ملف الأخبار. ٍ لمزيد من التفاصيل والدقة، يمكنك تسجيل نشاط محدد بوقت على جهازك .

# **تخصيص الجهاز**

## **إعدادات Connect Garmin**

يمكنك تخصيص إعدادات الجهاز وإعدادات ملف تعريف النشاط وإعدادات المستخدم في حساب Connect Garmin. يمكن ً أيضا تخصيص بعض الإعدادات على جهاز .+vívosmart HR/HR

- من قائمة الإعدادات في تطبيق Connect Garmin للأجهزة المحمولة، اختر **أجهزة Garmin**، واختر جهازك .
- من عنصر واجهة مستخدم الجهاز في تطبيق Connect Garmin، اختر **إعدادات الجهاز**.

بعد تخصيص الإعدادات، يمكنك [مزامنة](#page-4-0) بياناتك لتطبيق التغييرات على جهازك (*مزامنة* بياناتك مع [تطبيق](#page-4-0) *[Connect Garmin](#page-4-0)* للأجهزة المحمولة[, الصفحة](#page-4-0) 1) (مزامنة [بياناتك](#page-4-0) مع الحاسوب[, الصفحة](#page-4-0) 1).

#### **إعدادات الجهاز في حساب Connect Garmin**

من حساب Connect Garmin، اختر **إعدادات الجهاز**.

**المنبه**: لتعيين وقت ساعة منبه الجهاز وتردد المنبه.

- **الشاشات المرئية**: لإتاحة تخصيص الشاشات التي تظهر على جهازك.
- **الشاشة الافتراضية**: لتعيين الشاشة الرئيسية التي ستظهر بعد فترة معينة من عدم النشاط وعند تشغيل الجهاز.
- **إضاءة خلفية تلقائية**: لإتاحة تشغيل الإضاءة الخلفية تلقائيًا في الجهاز عند إمالة معصمك باتجاه جسمك. بإمكانك تخصيص جهازك بحيث يقوم باستخدام هذه الميزة في أي وقت أو خلال نشاط محدد بالوقت فقط.

**ملاحظة:** غير أن هذا الإعداد يقلل من عمر البطارية.

- <mark>تعقب النشاط</mark>: لتشغيل ميزات تعقّب النشاط وإيقاف تشغيلها، على غرار تنبيه التنقل ومراقبة معدل نبضات القلب المستندة إلى المعصم وأحداث IQ Move .
- **المعصم الذي يوضع الجهاز عليه**: لإتاحة تخصيص المعصم الذي تريد أن تضع الشريط عليه. عليك تخصيص هذا الإعداد لاتجاه الشاشة، وعند استخدام ميزة الإضاءة الخلفية التلقائية.
	- **اتجاه الشاشة**: لتعيين الجهاز لعرض البيانات بالتنسيق العمودي أو الأفقي.
	- **تنسيق الوقت**: لتعيين الجهاز لعرض الوقت بتنسيق 12 ساعة أو 24 ساعة.

**لغة**: لتعيين لغة الجهاز.

- **الوحدات**: لتعيين الجهاز لعرض المسافة التي تم قطعها بالكيلومترات أو بالأميال.
- **الإيقاع/السرعة**: لتعيين الجهاز لعرض الإيقاع أو السرعة خلال نشاط محدد بوقت (جهاز HR vívosmart+ فقط).

## **خيارات الركض في حسابك في Connect Garmin**

من حساب Connect Garmin، اختر **خيارات الركض**.

**تنبيهات وضع الركض**: لتخصيص تنبيهات وضع النشاط، مثل أهداف تنبيه المدة.

- **تنبيه معدل نبضات القلب**: لتعيين الجهاز لتنبيهك حين يكون معدل نبضات القلب أعلى أو أدنى من منطقة مستهدفة أو نطاق مخصص. يمكنك اختيار منطقة معينة لمعدل نبضات القلب أو تحديد منطقة مخصصة.
	- **Lap Auto**: لتمكين الجهاز من تحديد الدورات تلقائيًا عند كل كيلومتر (ميل) ([تحديد](#page-6-0) الدورات[, الصفحة](#page-6-0) 3).
- **Pause Auto**: لتمكين الجهاز من إيقاف تشغيل المؤقت مؤقتًا تلقائيًا عندما تتوقف عن الحركة (جهاز HR vívosmart+ فقط).
- **حقول البيانات**: لتمكينك من تخصيص شاشات البيانات التي تظهر أثناء ممارسة نشاط محدد بوقت.

#### **إعدادات المستخدم في حسابك في Connect Garmin**

من حساب Connect Garmin، اختر **إعدادات المستخدم**.

- **طول الخطوة المخصص**: لتمكين الجهاز من احتساب المسافة التي تم قطعها بدقة أكبر بحسب طول الخطوة المخصص الذي حددته. يمكنك إدخال مسافة معروفة وعدد الخطوات اللازمة لاجتيازها ليتمكن Connect Garmin من احتساب طول خطوتك .
- **الخطوات اليومية**: لإتاحة إدخال هدف عدد الخطوات اليومي. يمكنك استخدام إعداد الهدف التلقائي لتمكين جهازك من تحديد هدف عدد الخطوات تلقائيًا.
- **عدد الطوابق التي يتم صعودها يوميًا**: لإتاحة إدخال الهدف اليومي لعدد الطوابق التي يجب صعودها.
- **دقائق الحدة الأسبوعية**: لإتاحة إدخال هدف أسبوعي لعدد الدقائق لممارسة النشاطات التي تتراوح حدتها بين المتوسطة والعالية.
- **مناطق معدل نبضات القلب**: لإتاحة تقدير معدل نبضات القلب الأقصى وتحديد مناطق معدل نبضات القلب المخصصة.

## **إعدادات الجهاز**

يمكنك تخصيص بعض الإعدادات على جهاز HR/HR vívosmart.+ يمكنك تخصيص إعدادات إضافية في حساب Connect Garmin .

اضغط على مفتاح الجهاز لعرض القائمة، واختر .

**لغة**: لتعيين لغة الجهاز.

**الوقت**: لتعيين الجهاز لعرض الوقت بتنسيق 12 ساعة أو 24 ساعة، ولتعيين الوقت يدويًا (ضبط الوقت يدويًا, الصفحة 6).

**وحدات**: لتعيين الجهاز لعرض المسافة التي تم قطعها بالكيلومترات أو بالأميال.

**تعقب النشاط**: لتشغيل وإيقاف تشغيل تعقب النشاط وتنبيه الحركة.

**سرعة القلب**: لتشغيل وإيقاف تشغيل مراقبة معدل نبضات القلب المستندة إلى المعصم وبث معدل نبضات القلب.

<span id="page-9-0"></span>**Preferences Screen**: لإتاحة ضبط سطوع الإضاءة الخلفية (ضبط سطوع الإضاءة الخلفية, الصفحة 6) وتأمين الجهاز تلقائيًا بعد فترة معينة من عدم النشاط.

**استعادة الافتراضيات**: لإتاحة إعادة ضبط بيانات وإعدادات المستخدم ([استعادة](#page-11-0) ّكل الإعدادات [الافتراضية](#page-11-0), الصفحة 8).

#### **ضبط الوقت يدويًا**

يتم تعيين الوقت بشكل افتراضي على جهاز HR vívosmart تلقائيًا عندما تعمد إلى مزامنة الجهاز مع هاتف ذكي. يتم تعيين الوقت على جهاز HR vívosmart+ تلقائيًا عندما يلتقط الجهاز إشارات الأقمار الصناعية وحين تعمد إلى مزامنة الجهاز مع هاتف ذكي. يمكنك تعيين الوقت يدويًا ً أيضا.

- **1** اضغط عل مفتاح الجهاز لعرض القائمة.
	- **2** حدد ً خيارا:
- على جهاز HR vívosmart، اختر > **الوقت** > **تعيين الوقت**.
- على جهاز HR vívosmart،+ اختر > **الوقت** > **تعيين الوقت** > **الدليل**.
	- **3** اختر لضبط الوقت من اليوم والتاريخ.
		- **4** اختر .

#### **ضبط سطوع الإضاءة الخلفية**

- **1** اضغط عل مفتاح الجهاز لعرض القائمة.
- **2** اختر & Screen Preferences > Backlight Brightness <
	- **3** اختر أو لضبط السطوع.

**ملاحظة:** يؤثر سطوع الإضاءة الخلفية في فترة تشغيل البطارية.

## **استخدام وضع عدم الإزعاج**

مثلاً يمكنك استخدام وضع عدم الإزعاج لإيقاف تشغيل الإضاءة الخلفية وتنبيهات الاهتزاز. ، يمكنك استخدام هذا الوضع أثناء النوم أو مشاهدة الأفلام.

**ملاحظة:** يمكنك تعيين ساعات نومك الاعتيادية في إعدادات المستخدم في حساب Garmin Connect. يدخل الجهاز تلقائيًا في وضع عدم الإزعاج أثناء ساعات النوم الاعتيادية .

- **1** اضغط على مفتاح الجهاز لعرض القائمة.
	- **2** اختر > **تشغيل**.

يظهر الرمز على شاشة الوقت من اليوم.

**تلميح:** للخروج من وضع عدم الإزعاج، اضغط على مفتاح الجهاز، واختر > **إيقاف**.

#### **عرض ساعة المنبّه**

- **1** حدد وقت ساعة المنبّه والتردد في حساب Connect Garmin) إعدادات الجهاز في حساب *Connect Garmin*, الصفحة 6).
	- **2** على جهاز HR/HR vívosmart+ ، اضغط على مفتاح الجهاز لعرض القائمة.
		- **3** اختر .

## **معلومات الجهاز**

#### **مواصفات HR/HR vívosmart+**

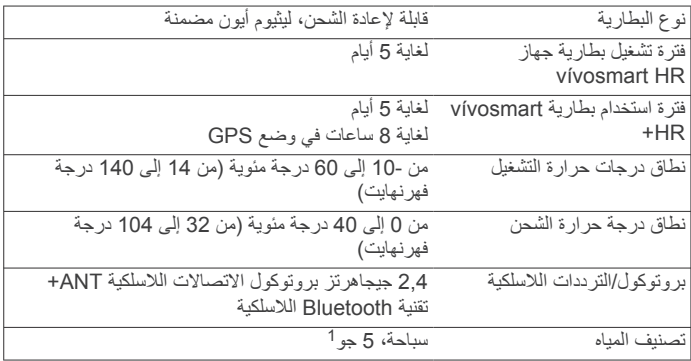

## **عرض معلومات الجهاز**

يمكنك عرض معرّف الوحدة وإصدار البرنامج والمعلومات التنظيمية وطاقة البطارية المتبقية.

**1** اضغط على مفتاح الجهاز لعرض القائمة.

يتحمل الجهاز الضغط حتى عمق 50 ًمترا. لمزيد من المعلومات، انتقل إلى [com.garmin.www](http://www.garmin.com/waterrating) <sup>1</sup> [waterrating./](http://www.garmin.com/waterrating)

#### **2** اختر .

#### **شحن الجهاز**

#### **تحذير**

يحتوي هذا الجهاز على بطارية ليثيوم أيون. راجع دليل معلومات هامة حول السلامة *والمنتج* الموجود في علبة المنتج للاطلاع على تحذيرات المنتج وغيرها من المعلومات المهمة.

#### **ملاحظة**

֖֖֖֚֚֚֚֚֚֚֚֚֚֚֚֚֚֚֚֚֚֚֚֚֚֚֚֚֞֡֡֡֬֝֝֓֞֡֡֬֓֞֡֝֬֓֡֬ لتجنب التأكل، نظَّف جهات التلامس والمناطق المحيطة وجففها تمامًا قبل الشحن أو التوصيل بالحاسوب. .راجع تعليمات التنظيف في الملحق.

**1** قم بمحاذاة أقطاب الشاحن مع الوصلات في الجهة الخلفية من الجهاز واعمد إلى الضغط على الشاحن حتى يثبت بإحكام.

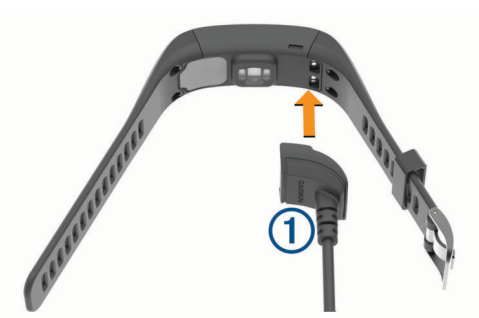

- **2** قم بتوصيل كبل USB بمنفذ USB في الحاسوب.
	- **3** قم بشحن الجهاز بالكامل.

#### **تلميحات حول شحن الجهاز**

• قم بتوصيل الشاحن بشكل آمن بالجهاز لشحنه باستخدام كبل USB) شحن الجهاز , الصفحة 7).

يمكنك شحن الجهاز عبر توصيل كبل USB بمحول معتمد للتيار المتردد من Garmin بمقبس حائط قياسي أو منفذ USB على الحاسوب. يستغرق شحن بطارية فارغة بالكامل من 60 إلى 90 دقيقة تقريبًا .

- ِأزل الشاحن من الجهاز بعد امتلاء رمز الخاص بمستوى شحن البطارية وتوقفه عن الوميض.
	- عرض طاقة البطارية المتبقة الل على شاشة [معلومات](#page-9-0) الجهاز (عرض مع*لومات* الجهاز[, الصفحة](#page-9-0) 6).

#### **استخدام الجهاز في وضع الشحن**

يمكنك استخدام الجهاز أثناء شحنه بواسطة الكمبيوتر . مثلاً، يمكنك استخدام ميزات Bluetooth المتصلة أو تخصيص إعدادات الجهاز .

- **1** قم بتوصيل الجهاز بالحاسوب باستخدام كبل .USB
- **2** اختر للخروج من وضع تخزين USB كبير السعة.

## **العناية بالجهاز**

#### **ملاحظة**

تجنب الضربات الحادة والاستخدام القوي، فقد يؤدي ذلك إلى تقليل عمر المنتج.

تجنب الضغط فوق الأزرار تحت الماء.

لا تستخدم أداة صلبة لتنظيف الجهاز.

لا تستخدم بتاتًا أداةً صلبةً أو حادةً لتشغيل شاشة اللمس، وإلا نتج ضرر عن ذلك. تجنب استخدام المنظفات الكيماوية والمواد المذيبة وطاردات الحشرات التي قد تتلف المكونات البلاستيكية والطبقات النهائية.

قم بغسل الجهاز جيدًا بالمياه العذبة بعد تعرضه للكلور أو المياه المالحة أو الكريم الواقي من الشمس أو مساحيق التجميل أو الكحول أو المواد الكيمياوية القوية الأخرى. إن ّ التعرض المطول لهذه المواد قد يؤدي إلى إلحاق الضرر بالهيكل.

لا تقم بتخزين الجهاز في أماكن ّ تتعرض لدرجات حرارة مرتفعة جدًا لفترة زمنية طويلة، لأن ذلك قد يؤدي إلى حدوث تلف دائم للجهاز.

لا تنزع الأحزمة.

#### **تنظيف الجهاز**

#### <span id="page-10-0"></span>**ملاحظة** إن أصغر الكميات من العرق أو الرطوبة قد تتسبب بتآكل مساحات الاحتكاك الكهربائية لدى اتصالها بالشاحن. قد يمنع التآكل عملية الشحن ونقل البيانات.

**1** امسح الجهاز بواسطة قطعة قماش مبللة بمحلول تنظيف لطيف وغير قوي.

- **2** امسحه جيدًا حتى يجف.
- بعد تنظيف الجهاز، اتركه ليجف ً تماما.

**تلميح:** لمزيد من المعلومات، انتقل إلى [fitandcare/com.garmin.www](http://www.garmin.com/fitandcare) .

## **استكشاف الأخطاء وإصلاحها**

## **هل يُعَدّ هاتفي الذكي متوافقًا مع جهازي؟**

ّ إن جهاز HR/HR vívosmart+ متوافق مع الهواتف الذكية التي تستخدم تقنيةSmart Bluetooth اللاسلكية .

انتقل إلى [ble/com.garmin.www](http://www.garmin.com/ble) للحصول على المزيد من معلومات التوافق .

## **يتعذر على هاتفي الاتصال بالجهاز**

- قم بتمكين تقنية Bluetooth اللاسلكية على هاتفك الذكي .
- على هاتفك الذكي، افتح تطبيق Connect Garmin للهواتف المحمولة، واختر أو ، ثم اختر **أجهزة Garmin** < **إضافة الجهاز** للدخول في وضع الإقران.
- يمكنك الضغط على مفتاح الجهاز لعرض القائمة واختيار > **إقران الهاتف الذكي** للدخول يدويًا إلى وضع الإقران.

#### **تعقّب النشاط**

لمزيد من المعلومات حول دقة تعقّب النشاط، انتقل إلى garmin.com/ataccuracy.

#### **لا يبدو عدد خطواتي دقيقًا**

إذا كان عدد خطواتك لا يبدو دقيقًا، فيمكنك تجربة هذه التلميحات.

- يُنصح بارتداء الجهاز على المعصم غير السائد.
- ضع الجهاز في جيبك عند جرّ عربة الأطفال أو آلة جز العشب.
- ضع الجهاز في جيبك عند استخدام يدَيك أو َ ذراعيك بشكل نشط فقط.

ّل الجهاز بعض الحركات المتكررة، مثل غسل الأطباق أو طي الملابس **ملاحظة:** قد يحل أو التصفيق كخطوات.

#### **عدم تطابق عدد الخطوات على جهازي وعلى حساب Connect Garmin**

يتم تحديث عدد الخطوات على حساب Connect Garmin عند مزامنة جهازك .

- **1** حدد ً خيارا:
- قم بمزامنة عدد الخطوات باستخدام تطبيق Connect Garmin) مزامنة [بياناتك](#page-4-0) مع الحاسوب[, الصفحة](#page-4-0) 1).
	- قم بمزامنة عدد الخطوات باستخدام تطبيق Connect Garmin للهواتف المحمولة (مزامنة بياناتك مع [تطبيق](#page-4-0) *[Connect Garmin](#page-4-0)* للأجهزة [المحمولة](#page-4-0) , [الصفحة](#page-4-0) 1).
		- **2** انتظر ريثما يقوم الجهاز بمزامنة بياناتك.

قد تستغرق عملية المزامنة عدّة دقائق.

**ملاحظة:** لا تؤدي عملية تحديث تطبيقات Connect Garmin للهواتف المحمولة أو تطبيقات Connect Garmin إلى مزامنة بياناتك أو تحديث عدد خطواتك .

#### **إن دقائق الحدة تصدر ً وميضا**

عندما تمارس التمارين الرياضية على مستوى حدة يناسب هدف دقائق الحدة الذي تريد تحقيقه، تصدر دقائق الحدة ً وميضا.

مارس التمارين الرياضية لمدة 10 دقائق متتالية على الأقل على مستوى حدة متوسط أو عالي.

#### **لا يبدو عدد الطوابق التي تم صعودها دقيقًا**

يستخدم جهازك ً بارومترا داخليًا لقياس تغييرات الارتفاع خلال صعودك طوابق. يساوي كل طابق يتم صعوده 3 أمتار ( 10 أقدام).

• حدد موقع ثقوب البارومتر الصغيرة في الجهة الخلفية من الجهاز، بالقرب من وصلات الشحن ونظّف المساحة المحيطة بهذه الأخيرة.

قد يتأثر أداء البارومتر إذا كانت ثقوب البارومتر مسدودة. يمكنك غسل الجهاز بالماء لتنظيف المساحة.

بعد تنظيف الجهاز، اتركه ليجف ً تماما.

• تجنب الاستعانة بالدَرابزين أو قفز خطوات عند صعود السلالم.

• في البيئات العاصفة، قم بتغطية الجهاز بكمك أو سترتك إذ إن الرياح القوية قد تسبّب قراءات غير منتظمة.

## **تلميحات بشأن بيانات معدل نبضات القلب غير المنتظمة**

إذا كانت بيانات معدل نبضات القلب غير منتظمة أو إذا كانت لا تظهر أمامك، يمكنك أن تلجأ إلى هذه التلميحات.

- اغسل ذراعك وجففها قبل وضع الجهاز عليها.
- تجنب وضع الكريم الواقي من الشمس والمستحضر السائل ومبيدات الحشرات تحت الجهاز.
- تجنب خدش مستشعر معدل نبضات القلب الموجود على الجهة الخلفية من الجهاز.
- ضع الجهاز فوق عظمة المعصم. يجب أن يكون الجهاز مثبتًا بإحكام ولكن بشكل مريح.
	- انتظر حتى يصبح الرمز ثابتًا قبل البدء بنشاطك.
	- قم بتمارين الإحماء لمدة 5 إلى 10 دقائق وتحقق من معدل نبضات القلب قبل بدء نشاطك.

**ملاحظة:** في البيئات الباردة، قم بالإحماء في الداخل.

• اغسل الجهاز بالمياه العذبة كلما انتهيت من ممارسة التمارين الرياضية.

# **إطالة فترة تشغيل البطارية**

- أوقف تشغيل الإعداد **إضاءة خلفية تلقائية** ([إعدادات](#page-9-0) الجهاز في حساب *[Garmin](#page-9-0) [Connect](#page-9-0)*[, الصفحة](#page-9-0) 6).
	- اخفض سطوع الإضاءة الخلفية (إعدادات الجهاز[, الصفحة](#page-9-0) 6).
- في إعدادات مركز الإشعارات في هاتفك الذكي، اعمد إلى الحد من الإشعارات التي تظهر على جهاز HR/HR vívosmart+) إدارة [الإشعارات](#page-8-0), الصفحة 5).
	- إيقاف تشغيل الإشعارات الذكية ([إعدادات](#page-8-0) *[Bluetooth](#page-8-0)*[, الصفحة](#page-8-0) 5).
- إيقاف تشغيل تقنية Bluetooth اللاسلكية عند عدم استخدام الميزات المتصلة ([إيقاف](#page-8-0) [تشغيل](#page-8-0) تقنية *[Bluetooth](#page-8-0)* اللاسلكية[, الصفحة](#page-8-0) 5).
- أوقف بث بيانات معدل نبضات القلب إلى أجهزة Garmin المقترنة (بث [بيانات](#page-6-0) معدل نبضات القلب إلى [أجهزة](#page-6-0) *[Garmin](#page-6-0) R* [, الصفحة](#page-6-0) 3).
	- أوقف تشغيل مراقبة معدل نبضات القلب المستندة إلى المعصم ([إعدادات](#page-9-0) الجهاز , [الصفحة](#page-9-0) 6).

**ملاحظة:** يتم استخدام مراقبة معدل نبضات القلب بالاستناد إلى المعصم لاحتساب دقائق الحدة العالية وعدد السعرات الحرارية المحروقة.

# **إعادة ضبط الجهاز**

إذا توقف الجهاز عن الاستجابة، فقد تحتاج إلى إعادة ضبطه. قد يؤدي ذلك إلى فقدان البيانات التي لم تتم مزامنتها مع حساب Connect Garmin. يجب تعيين الوقت من اليوم مجددًا (*ضبط الوقت يدويًا*[, الصفحة](#page-9-0) 6).

- ٍ ثوان. **1** اضغط باستمرار على مفتاح الجهاز لمدة 10 يتوقف الجهاز عن التشغيل.
- **2** اضغط باستمرار على مفتاح الجهاز لمدة ثانية واحدة لتشغيل الجهاز.

# **استعادة ّكل الإعدادات الافتراضية**

يمكنك استعادة كل إعدادات الجهاز إلى قيم المصنع الافتراضية. **ملاحظة:** يؤدي ذلك إلى حذف كل المعلومات التي أدخلها المستخدم ومحفوظات النشاطات.

- **1** اضغط على مفتاح الجهاز لعرض القائمة.
- **2** اختر > **استعادة الافتراضيات** > .

# **لغة الجهاز غير صحيحة**

يمكنك تغيير اختيار لغة الجهاز إذا قمت باختيار اللغة الخاطئة عن طريق الخطأ على الجهاز.

- **1** اضغط عل مفتاح الجهاز لعرض القائمة.
	- **2** اختر .
	- **3** اختر لغة.

# **لا يعرض جهازي الوقت الصحيح**

يحدّث الجهاز الوقت والتاريخ عند مزامنة جهازك مع حاسوب أو جهاز محمول. يجب أن تقوم بمز امنة جهازك لتلقي الّوقت الصحيح عند تغيير المناطق الزمنية، ولتحديث الوقت وفقًا للتوقيت الصيفي.

- **1** تأكد من أن حاسوبك أو جهازك المحمول يعرض الوقت المحلي الصحيح.
	- **2** حدد ً خيارا:
- قم بمزامنة جهازك مع حاسوب (مزامنة بياناتك مع الحاسوب[, الصفحة](#page-4-0) 1).

<span id="page-11-0"></span>• قم بمزامنة جهازك مع جهاز محمول (مزامنة بياناتك مع [تطبيق](#page-4-0) *[Garmin](#page-4-0) [Connect](#page-4-0)* للأجهزة المحمولة[, الصفحة](#page-4-0) 1).

يتم تحديث الوقت والتاريخ بصورة تلقائية.

# **تحديث البرنامج باستخدام Connect Garmin للأجهزة المحمولة**

لتتمكن من تحديث برنامج جهازك باستخدام تطبيق Connect Garmin للأجهزة المحمولة، يجب أن يكون لديك حساب Connect Garmin، وعليك ً أيضا إقران الجهاز بهاتف ذكي متوافق (*إقران الهاتف الذكي*[, الصفحة](#page-4-0) 1).

**1** قم بمزامنة جهازك مع تطبيق Connect Garmin للأجهزة المحمولة ([مزامنة](#page-4-0) بياناتك مع [تطبيق](#page-4-0) *[Connect Garmin](#page-4-0)* للأجهزة المحمولة[, الصفحة](#page-4-0) 1).

عند توفر برنامج جديد، يرسل تطبيق Connect Garmin للأجهزة المحمولة التحديث إلى جهازك تلقائيًا .

**2** اتبع التعليمات التي تظهر على الشاشة.

# **تحديث البرنامج باستخدام Express Garmin**

لتتمكن من تحديث برنامج جهازك، يجب أن يكون لديك حساب Connect Garmin، وعليك ً أيضا تنزيل تطبيق Express Garmin وتثبيته .

- **1** قم بتوصيل الجهاز بالحاسوب باستخدام كبل .USB
- عند توفر برنامج جديد، سيرسله Express Garmin إلى جهازك .
	- **2** افصل الجهاز من الكمبيوتر.
	- يُنبهك جهازك لتحديث البرنامج.
		- **3** حدد ً خيارا.

# **تحديثات المنتج**

على الحاسوب، قم بتثبيت Garmin Express [\(](http://www.garmin.com/express)www.garmin.com/express). على الهاتف الذكي، قم بتثبيت تطبيق Connect Garmin للهواتف المحمولة.

يوف ذلك لأجهزة Garmin الوصول السهل إلى هذه الخدمات : ّر

- تحديثات البرنامج
- عمليات تحميل البيانات إلى Connect Garmin
	- تسجيل المنتج

# **الحصول على مزيد من المعلومات**

- انتقل إلى [com.garmin.support.www](http://www.support.garmin.com) للحصول على مزيد من الدلائل والمقالات وتحديثات البرامج .
	- انتقل إلى الموقع [intosports/com.garmin.www](http://www.garmin.com/intosports).
	- انتقل إلى الموقع [learningcenter/com.garmin.www](http://www.garmin.com/learningcenter).
- انتقل إلى الموقع [com.garmin.buy://http](http://buy.garmin.com)، أو اتصل بوكيل Garmin للحصول على معلومات عن الملحقات الاختيارية وقطع الغيار .

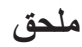

# **أهداف اللياقة البدنية**

إن معرفة مناطق معدل نبضات القلب تساهم في قياس اللياقة البدنية وتحسينها عبر فهم هذه المبادئ وتطبيقها.

- فمعدل نبضات القلب يعد ً قياسا جيدًا لحدّة التمارين.
- يساعدك تمرين بعض مناطق معدل نبضات القلب في تعزيز قدرة أوعيتك الدموية وقوتك.
- إن معرفة مناطق معدل القلب قد يجنبك الإفراط في التدريب وتقليل خطورة الإصابة بالإصابات.

إذا كنت تعرف معدل نبضات القلب الأقصى، فبإمكانك استخدام الجدول ([احتساب](#page-12-0) مناطق معدل نبضات القلب[, الصفحة](#page-12-0) 9) لتحديد منطقة معدل نبضات القلب المثالية لأهداف اللياقة البدنية التي حددتها.

أما إذا كنت لا تعرف معدل نبضات القلب الأقصى، فاستخدم أحد جداول الاحتساب المتوفرة على الإنترنت. بعض الصالات الرياضية ومراكز اللياقة البدنية توفر ً اختبارا لقياس معدل نبضات القلب الأقصى. إن معدل نبضات القلب الأقصى الافتراضي هو 220 ناقص عمرك.

## **حول مناطق معدل نبضات القلب**

يستخدم العديد من الرياضيين مناطق معدل نبضات القلب لقياس قوة الأعوية الدموية وزيادتها وتحسين مستوى اللياقة لديهم. إن منطقة معدل نبضات القلب هي مجموعة من نبضات القلب لكل دقيقة. إن مناطق معدل نبضات القلب الخمس الشائعة المقبولة مرقّمة من

<span id="page-12-0"></span>1 إلى 5 وققًا لزيادة الحدة. بصورة عامة، يتم احتساب مناطق معدل نبضات القلب بالاستناد<br>إلى النسب المئوية للحد الأقصىي لمعدل نبضات القلب.

#### **احتساب مناطق معدل نبضات القلب**

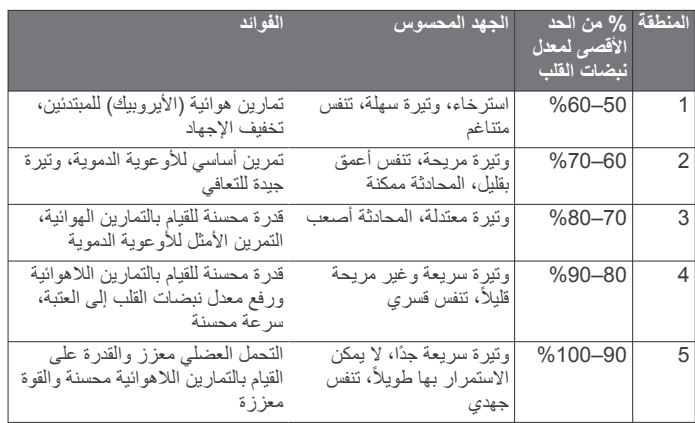

## **ترخيص BSD المؤلف من 3 بنود**

حقوق النشر © 2003-2010، مارك بورجردينغ<br>جميع الحقوق محفوظة.

سمح بإعادة التوزيع والاستخدام، بالصيغتين المصدرية والثنائية، مع تعديل أو بدونه، شريطة الالتزام بالشروط التالية: يُ

- بنبغي أن تحتفظ النُسخ الموزعة من الشيفرة المصدرية ببيان حقوق النشر أعلاه وبلائحة الشروط هذه وببيان إخلاء المسؤولية التالي. •
- ينبغي أن تعيد النسخُ الموزعة من الصيغة الثنائية إنشاء بيان حقوق النشر أعلاه ولائحة الشروط هذه وبيان إخلاء المسؤولية النالي في وثائق النُسخ و/أو المواد الأخرى المرفقة<br>مع النسخة.
	- يجوز استخدام اسم المالك أو أسماء المساهمين في دعم منتجات مشتقة من هذا لا • لا يجوز استخدام اسم المالك أو أسماء المساهميز<br>البرنامج أو الترويج لمها بدون إذن خطي مسبق.

نم توفير هذا البرنـامج من قِبل أصـحاب حقوق النشر والمساهمين "كمـا هو" مـع إخلاء المسؤولية لجهة أي ضمانات صريحة أو مضمنة، بما في ذلك على سبيل المثال لا الحصر ، الضمانات المضمنة بشأن قابلية التسويق والملاءمة لغرضٌ معين ِ لن يتحمل صاحب حقوق<br>النشر أو المساهمون، في أي ظرف من الظروف، أي مسؤولية عن أي أضرار مباشرة أو غير مباشرة أو عرّضية أو خاصّة أو تأديبية أو تبعية (بما في ذلك على سبيل المثال لا الحصر، توفير سلع أو خدمات بديلة أو العجز عن الاستخدام أو فقدان أي بيانات أو خسارة أي أرباح أو توقف الأعمال التجارية)، مهما كان سببها وبالاستناد إلى أي نظرية قانونية لإقامة المسؤولية، سواء كانت مسؤولية تعاقدية أو قانونية أو تقصيرية (بما في ذلك الإهمال وتكون ناشئة بأي شكل من الأشكال من استخدام هذا البرنامج، حتى وإن تم ، الإعلام بإمكانية حدوث هذه الأضر ار

```
الفهرس
```
**, [5](#page-8-0)** محفوظات **[1](#page-4-0)**

ر<br>إرسال إلى الحاسوب **1, [5](#page-8-0)** 

```
ا
  .<br>استكشاف الأخطاء وإصلاحها  8
                   الأرقام القياسية الشخصية 4<br>| استعادة 4<br>|لأهداف 4 62, 6
                                                      البرنامج
                                        البطارية 6 تحديث 8 الإصدار 6
                                   إطالة عمر 5
                   , 8
                    شحن 7<br>التحديثات , البرنامج 8
                   61 7<br>الفاتيح 1, 7<br>النشانيات 6<br>الفاتية 6<br>إضاءة عليه أو أيضا<br>إضاءة عليه 1, أيضا<br>إضاءة عليه 1, أيضا<br>إضاءة عليه 1, أيضا<br>إضاءة عليه 1, 1<br>إضاءة عليه 1, 1<br>إضاءة عليه 1, 1<br>إضاءة عليه 1, 1<br>إضاءة عليه 1, 1
                                                     إقران
                   س<br>ً مستشعرات ANT+ 3<br>هاتف ذکي 1, 7
                      54<br>نفليات 4<br>نفليات 4<br>نفليات 4<br>نفليات 4
                   , 7
, 5
                                     جتنظيف الجهاز 7 اهتزاز 6 تنبيهات ,3 4 تقنية Bluetooth 4
       حجهاز التحكم عن بعد في VIRB 3
64 4
                                          شاشة<br>توجيه 1
```

```
مؤقت 2 مشحن 7 شاشة لمس 1 سطوع 6 توجيه 1
```

```
684
```
# support.garmin.com

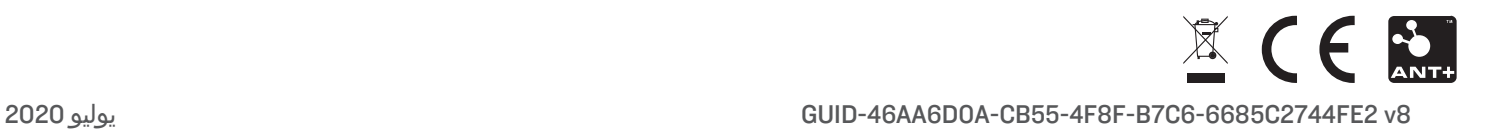